# H5107 | H5108

# Módulo de regulação de fluxo luminoso GoSmart ZigBee

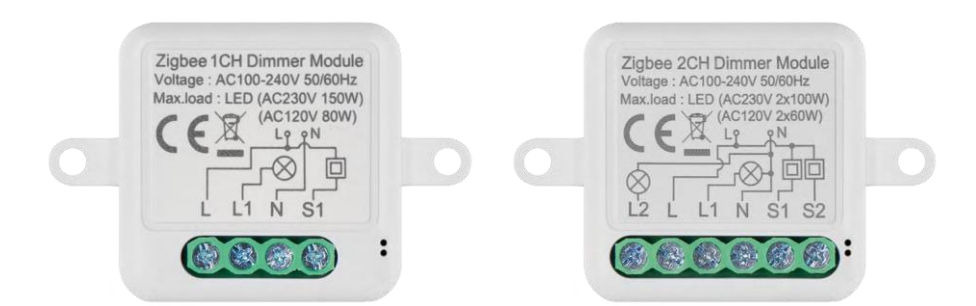

# m2 Índice

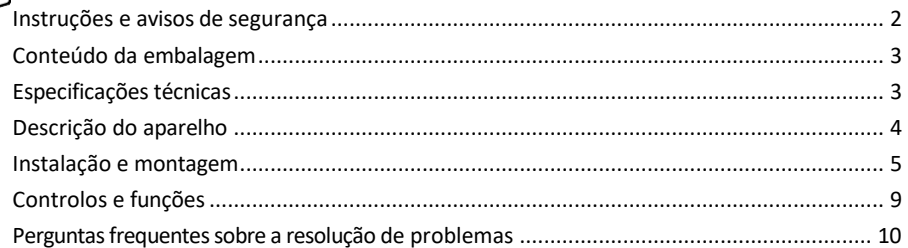

# <span id="page-1-0"></span>Instruções e avisos de segurança

Antes de utilizar o aparelho, leia as instruções de utilização.

Respeitar as instruções de segurança deste manual.

A EMOS spol. s r.o. declara que os produtos H5107, H5108 estão em conformidade com os requisitos essenciais e outras disposições relevantes das directivas. O equipamento pode ser utilizado livremente na UE.

A Declaração de Conformidade pode ser consultada no sítio Web http://www.emos.eu/download.

O equipamento pode ser operado com base na autorização geral n.º VO-R/10/07.2021-8, conforme alterada.

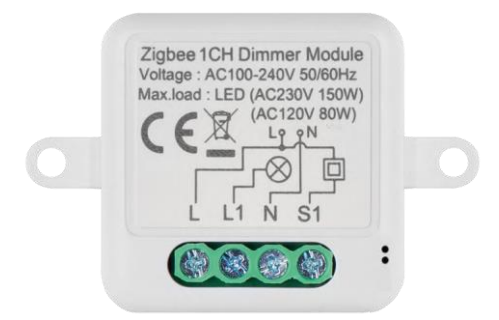

<span id="page-2-0"></span>Conteúdo da embalagem Módulo de comutação Manual

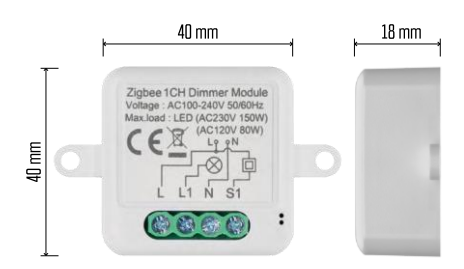

Especificações técnicas Fonte de alimentação: AC 100-240 V 50/60 Hz Dimensão:  $40 \times 40 \times 18$  mm Peso líquido: 30 g Aplicação EMOS GoSmart para Android e iOS Protocolo de comunicação: ZigBee 3.0 (2402~2480 MHz)

<span id="page-3-0"></span>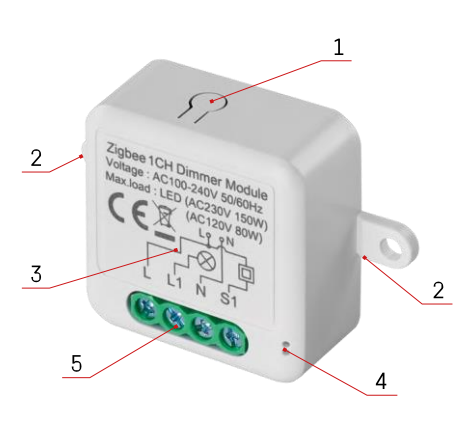

# Descrição do dispositivo

- 1 Botão RESET
- 2 Furos para montagem
- 3 Diagrama de cablagem do módulo relevante
- 4 Luz de estado LED
	- Azul intermitente O dispositivo está em modo de emparelhamento/desligado da rede

• Azul iluminado - O aparelho está em modo de funcionamento 5 - Bloco de terminais para ligação dos cabos

#### Aviso

Recomenda-se vivamente que o Módulo de Interruptor Inteligente seja instalado por uma pessoa com conhecimentos de instalação eléctrica. Uma instalação mal executada pode representar um risco de choque elétrico.

#### Módulos Zigbee

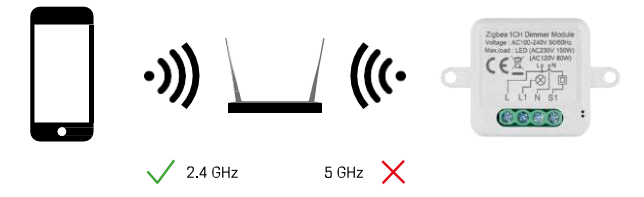

Para que os módulos ZigBee funcionem, têm de estar ligados a um gateway ZigBee. O próprio gateway ZigBee tem de estar ligado a uma rede de 2,4 GHz.

## <span id="page-4-0"></span>Instalação e montagem

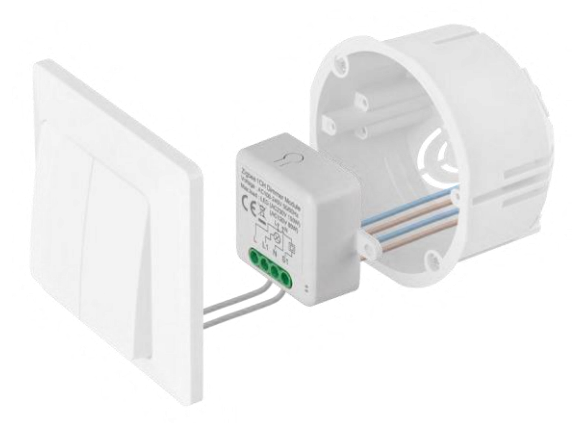

Colocar o módulo ligado na caixa de instalação por baixo de um interrutor ou de uma tomada. Graças à possibilidade de fixação, o módulo também pode ser instalado em vários outros locais (por exemplo, debaixo de uma placa de gesso, no teto...) O esquema de ligação encontra-se abaixo.

Por razões funcionais e de segurança, é essencial que todos os cabos ligados a este módulo sejam descarnados na extremidade com um comprimento de 7 mm.

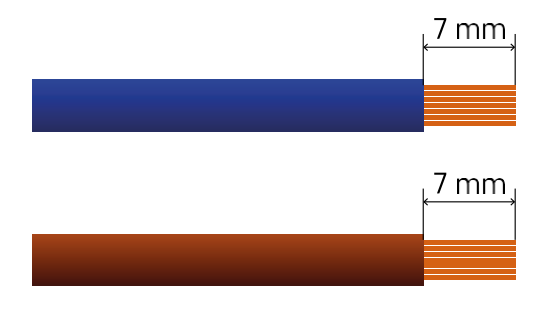

Diagramas de cablagem para módulos de regulação de fluxo luminoso ZigBee

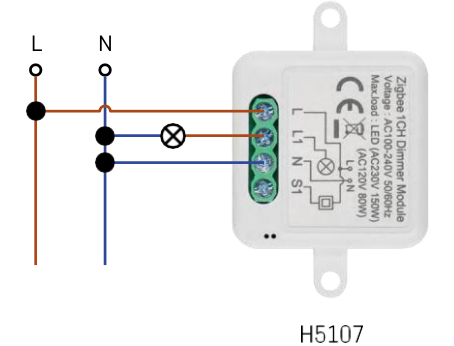

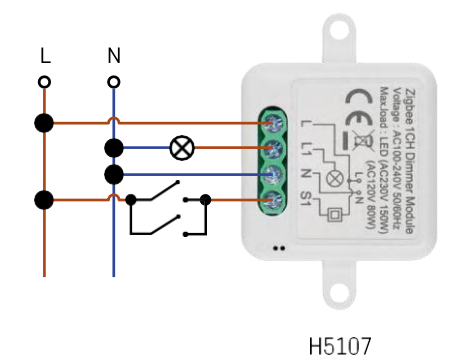

Regulador de intensidade de 1 canal - Sem interrutor Regulador de intensidade de 1 canal -Com dois interruptores

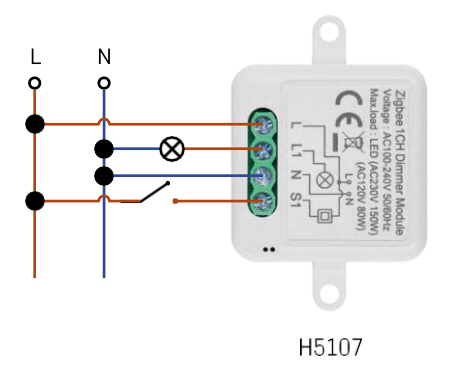

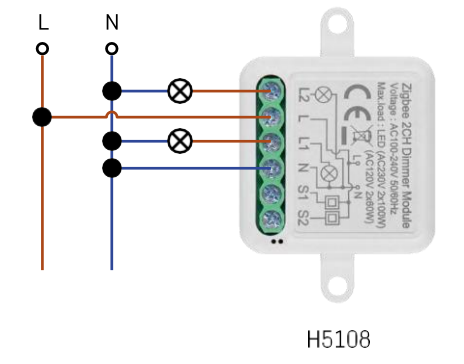

Sem interrutor

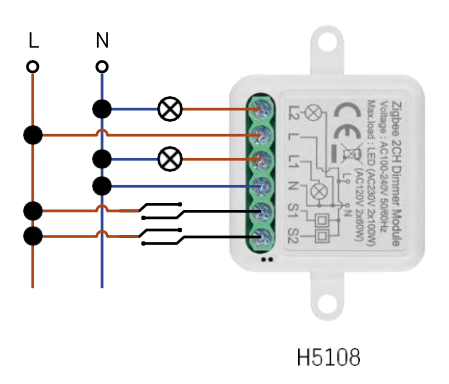

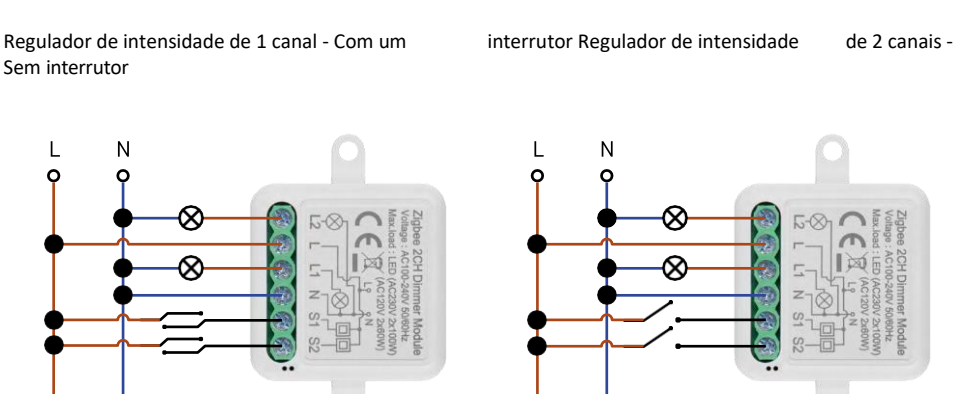

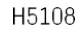

Regulador de intensidade de 2 canais - Com dois interruptores Regulador de intensidade de 2 canais -

Com um interrutor

#### Emparelhamento com uma aplicação

Instalar a aplicação EMOS GoSmart

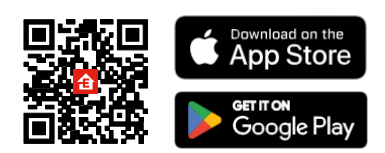

- A aplicação está disponível para Android e iOS através do Google Play e da App Store.
- Leia o código QR para descarregar a aplicação.

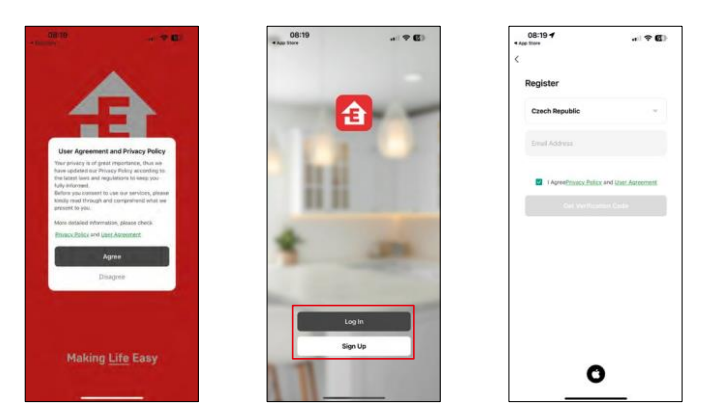

Abra a aplicação EMOS GoSmart, confirme a política de privacidade e clique em Aceito. Selecionar a opção de registo.

Introduza o nome de um endereço de correio eletrónico válido e escolha uma palavra-passe. Confirme o seu consentimento à política de privacidade. Seleccione registar.

#### Emparelhamento com uma aplicação

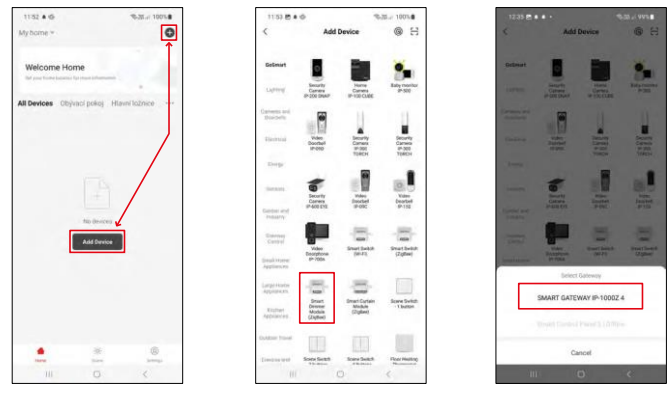

Seleccione Adicionar dispositivo.

Seleccione a categoria de produtos GoSmart e seleccione o dispositivo Smart Dimmer Module (ZigBee). Seleccione o gateway ZigBee com o qual pretende emparelhar o módulo. Esta gateway tem de ser adicionada na aplicação antes de emparelhar o módulo.

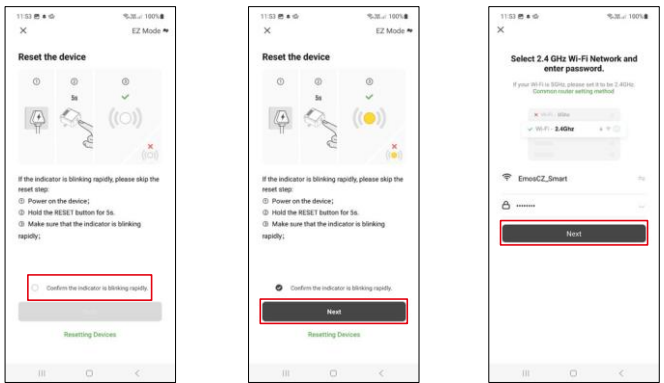

Reinicie o módulo mantendo premido o botão RESET durante 5 segundos ou rodando o interrutor físico 6 vezes (6 vezes on-off) e verificando se o LED está a piscar.

Introduza o nome e a palavra-passe da sua rede Wi-Fi. Estas informações permanecem encriptadas e são utilizadas para permitir que o módulo comunique remotamente com o seu dispositivo móvel.

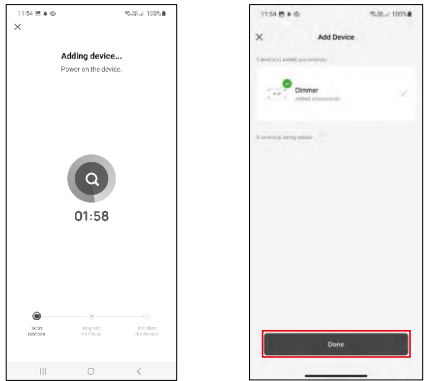

O dispositivo será automaticamente pesquisado.

Após o emparelhamento bem sucedido, a aplicação apresenta um ecrã de confirmação. Utilize o ícone de lápis para nomear o módulo de acordo com as suas necessidades.

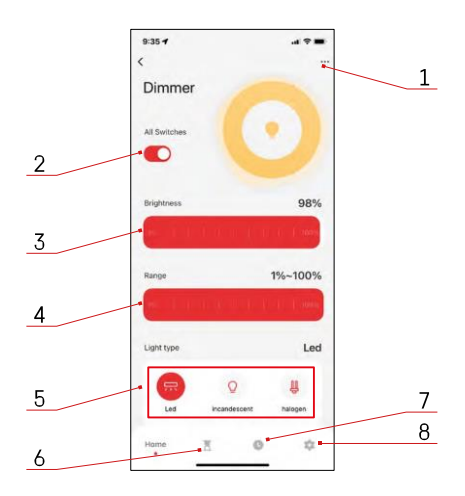

## <span id="page-9-0"></span>Controlos e funções

#### Ícones e luzes indicadoras

- 1 Definições avançadas (descritas mais pormenorizadamente no capítulo seguinte)
- 2 Botão de comutação (ON/OFF)
- 3 Definições de brilho
- 4 Definições de luminosidade mínima e máxima
- 5 Escolher o tipo de fonte de luz
- 6 Temporizador (liga/desliga após o tempo selecionado)
- 7 Planeamento
- 8 Definições do módulo

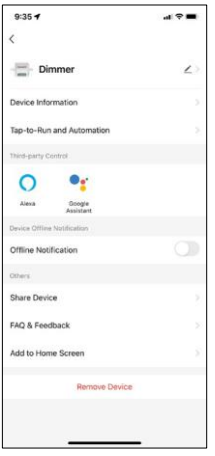

Descrição das definições da extensão

- Informações sobre o dispositivo Informações básicas sobre o dispositivo e o seu proprietário
- Tap-to-Run e automatização Visualizar cenários e automatizações atribuídos ao dispositivo. A criação de cenários é possível diretamente no menu principal da aplicação, na secção "Cenas".
- Notificação offline Para evitar lembretes constantes, será enviada uma notificação se o dispositivo permanecer offline durante mais de 30 minutos.
- Partilhar dispositivo Partilhar a gestão do dispositivo com outro utilizador
- FAQ & Feedback Veja as perguntas mais comuns e as respectivas soluções e envie-nos diretamente uma pergunta/sugestão/feedback
- Adicionar ao ecrã inicial Adicione um ícone ao ecrã inicial do seu telemóvel. Com este passo, não tem de abrir sempre o seu dispositivo através da aplicação, mas basta clicar diretamente neste ícone adicionado e será levado diretamente para o módulo

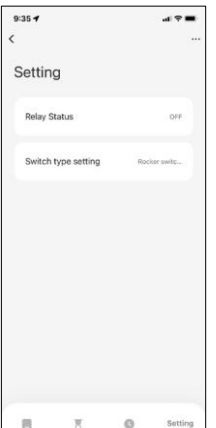

 $\overline{\mathcal{R}}$  $\circ$  Definições do módulo

- Estado do relé Comportamento do módulo após uma falha de energia.
- Definições do tipo de comutador Definições de acordo com o seu tipo de comutador físico

## <span id="page-10-0"></span>FAQ de resolução de problemas

Não consigo emparelhar os dispositivos. O que é que posso fazer?

- Certifique-se de que está a utilizar uma rede Wi-Fi de 2,4 GHz e de que o sinal é suficientemente forte
- Conceder todas as permissões à aplicação nas definições
- Certifique-se de que está a utilizar a versão mais recente do sistema operativo móvel e a versão mais recente da aplicação

O que devo fazer se mudar a minha rede WIFI ou a minha palavra-passe?

• O módulo tem de ser reiniciado e emparelhado novamente com a aplicação.

O que acontece se a rede Wi-Fi deixar de funcionar?

• Se também tiver um interrutor físico ligado ao módulo, o dispositivo pode ser controlado sem qualquer problema. No entanto, não será possível controlar os módulos através da aplicação até que a rede Wi-Fi esteja a funcionar. A exceção a esta situação são os módulos ZigBee que podem ser controlados remotamente com outros dispositivos ZigBee, como o EMOS H5011 Scenic Switch, mesmo após uma falha de Internet.